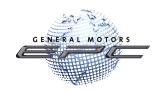

# **GM Global EPC**

A year in review: October 2021 through July 2022

It was an amazing and challenging year for the GM Global EPC. Although there were certainly struggles early in 2022, we have recovered and are once again on stable footing. Thank you for your patience as we worked through the recovery process!

Throughout the year, we have continued to keep you foremost in our minds, working to provide as many valuable improvements to the GM Global EPC as we could.

Following is recap of those items. Take a moment to review them and refresh your memory or share them with newer employees. As always, these EPC enhancements reflect feedback from you, our dealers. So, please keep the comments coming!

# Contents

| Quick Access to Fast Moving Parts                   | 3  |
|-----------------------------------------------------|----|
| Easy Access to Service Information                  | 4  |
| Easy Access to Single Use Parts                     | 5  |
| Refreshed GM logo                                   | 6  |
| Multiple Dealer Code (BAC) Support                  | 6  |
| Grouped Search Results                              | 6  |
| Improved Access to Part Photos                      | 7  |
| Quick Linking to Part Text from an Illustration     | 7  |
| Part Note Dates                                     | 8  |
| California Proposition Warning on All Parts         | 9  |
| Improved Synonym Library                            | 9  |
| Emailing Part Pictures                              | 9  |
| Model-Specific Navigation Information               | 10 |
| Expanded Display of Parts at the Illustration Level | 10 |
| Prompt Where a VIN is Required                      | 11 |
| Better Ways to Work with Saved Jobs                 | 12 |
| ACDelco Logo Update                                 | 12 |
| Expanded Access to Bulletins                        | 13 |
| Email Delivery Improvement                          | 13 |
| Thank You!                                          | 13 |

### New Features Added Over the Past Year

#### **Quick Access to Fast Moving Parts**

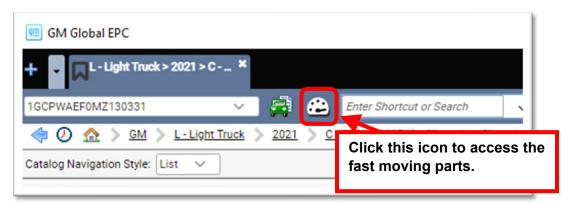

We've added a shortcut to an illustration that displays some commonly-needed maintenance parts. The feature becomes available once you enter a VIN or select a make, model, and year.

Clicking the icon opens an illustration displaying the vehicle specific parts information:

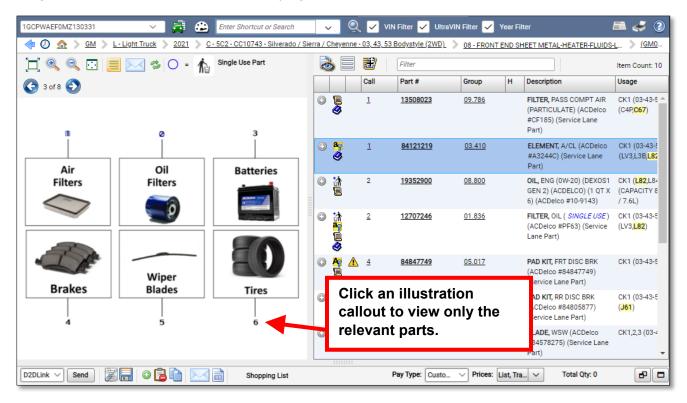

#### **Easy Access to Service Information**

You can right-click on a part, then select **Display Labor/Service Information** from the menu:

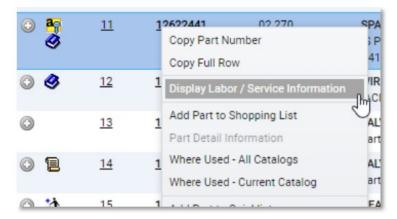

The application displays a Service Procedure link that opens the corresponding service procedure in the GM Service Information (SI) application. This feature is made possible by a new style of authoring in the SI application, where single use parts are called out at the beginning of the service procedure.

The Service Procedure link becomes available in the Part Details window when a procedure is available for the selected labor code and repair.

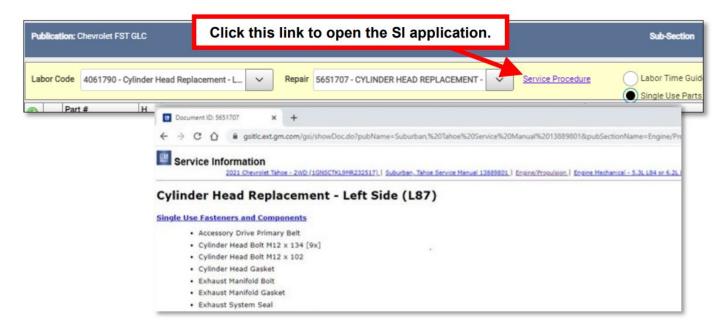

#### **Easy Access to Single Use Parts**

A new icon appears next to parts with a linked service procedure calling for single use part(s). This is an easy way to identify that replacing the main part also requires the replacement of non-reuseable items.

Please note that availability of the Single Use parts feature applies to some models only, with more being added as data becomes available.

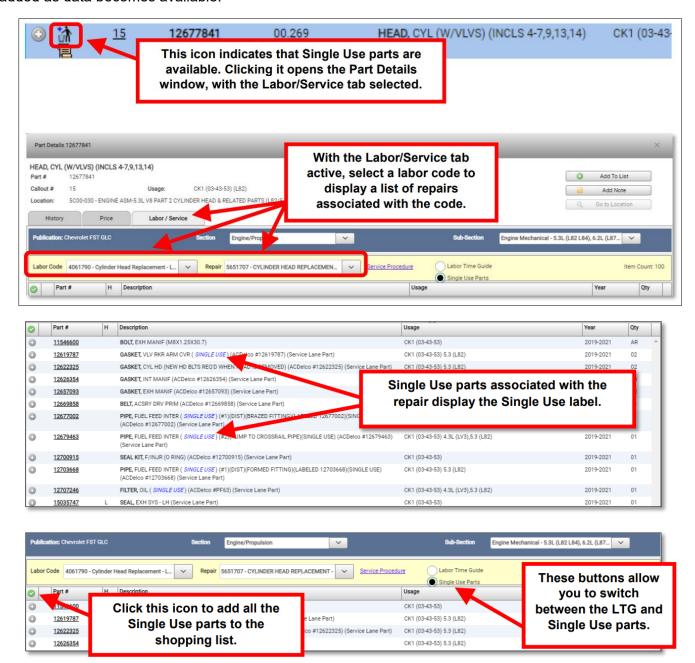

#### **Refreshed GM logo**

The new GM logo now appears throughout the EPC.

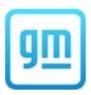

#### Multiple Dealer Code (BAC) Support

A single server installation can now support multiple sites with different dealer codes. This is especially useful when several sites access the GM Global EPC from a local installation on the same server.

#### **Grouped Search Results**

In some cases, search results now appear in catalog code groups to reduce repetition. This declutters the search results. While this feature works for most vehicles, it is most obvious when searching parts for shared-platform trucks. Hovering over a result in the Model-Catalog column displays the list of vehicles on which the part is used:

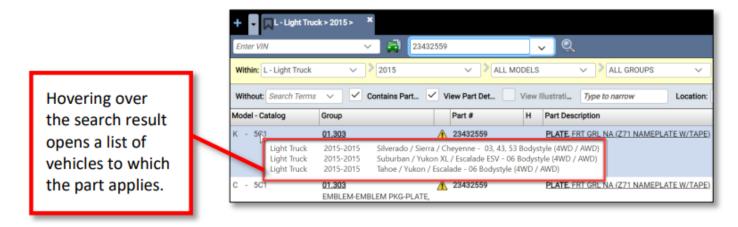

Clicking the group or part description for a search result prompts you to choose from a list of applicable illustrations:

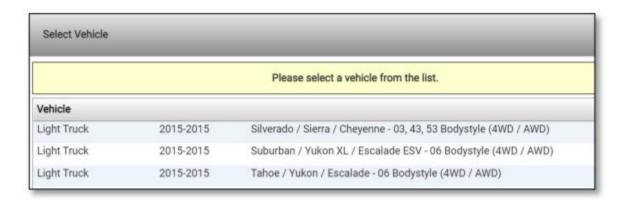

#### **Improved Access to Part Photos**

The camera icon that provides access to part photos now appears in more places, such as at the illustrated parts list (side-by-side). This makes it much easier to access pictures, whether you use illustrations or shortcuts to find parts.

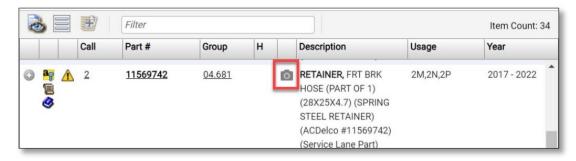

#### **Quick Linking to Part Text from an Illustration**

Linking to the part text from an illustration is easier. From the side-by-side, click the part's group number to open the Part Usage Information screen:

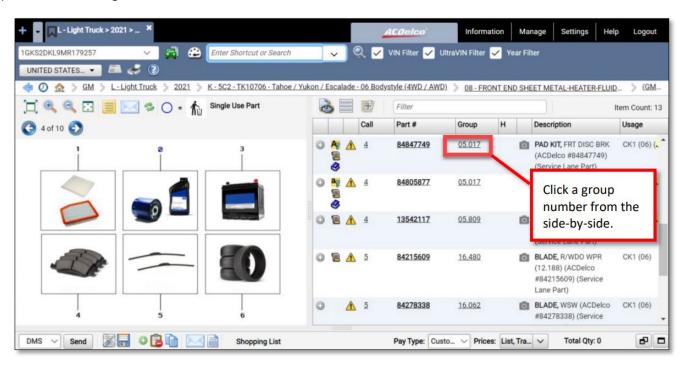

From the Part Usage Information screen, click the group number next to the "Part Usage for Callout..." heading to go to the part text:

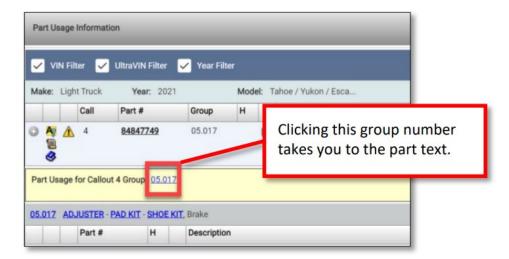

This is especially useful as it allows you to see ACDelco part brands that are displayed in part text only:

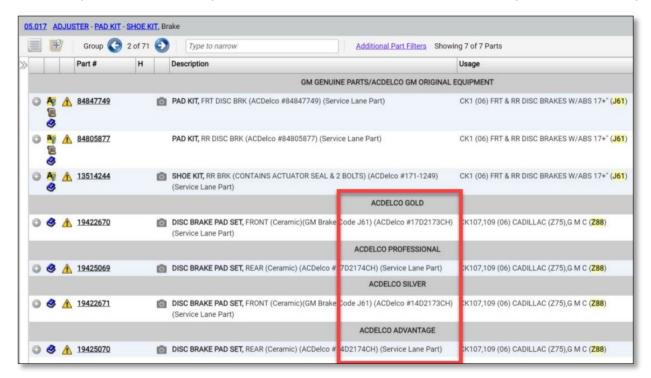

#### **Part Note Dates**

In the Add or Edit Notes window, the creation dates for VIN notes or part notes helps you identify and manage older notes:

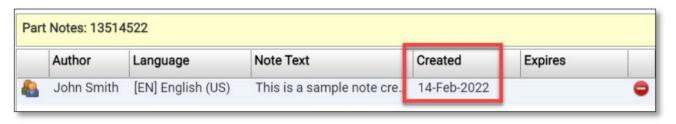

#### **California Proposition Warning on All Parts**

The *California Proposition 65* warning now appears, when appropriate, on all parts with a standard message where specific substances of concern are not noted. When warnings are applicable to a part, the Triangle icon will appear:

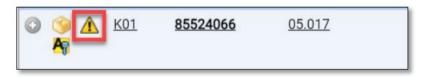

#### **Improved Synonym Library**

An expanded and refined library of terms delivers improved efficiency to the Synonyms feature. If you enter a search term that the GM Global EPC doesn't recognize, it is now more likely that you will be directed to the correct part. Here's an example of the Synonyms feature in action. We searched for Alternator:

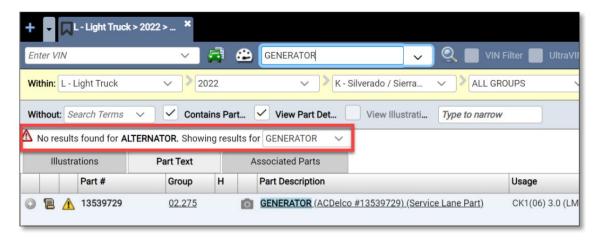

#### **Emailing Part Pictures**

Click a part picture's **Envelope** icon to email the picture:

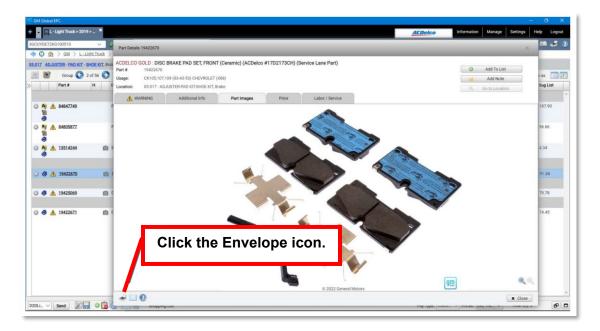

#### **Model-Specific Navigation Information**

We've improved the information in the navigation path to show the specific model for the active VIN:

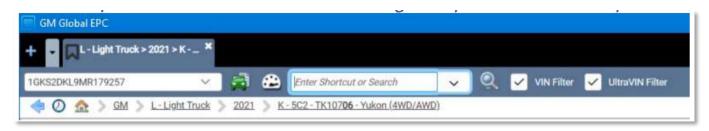

Previously, entering the same VIN showed: K - 5C2 - TK10706 - Tahoe / Yukon / Escalade - 06 Bodystyle (4WD / AWD). We know it's a Yukon. So, the navigation path will now display the specific model and bold the body style to make it easier to quickly identify.

#### **Expanded Display of Parts at the Illustration Level**

When unchecking the Year Filter, the illustrated parts list expands to show parts for the complete illustration title year ranges. Previously, the EPC showed only the year range of the selected illustration title. In the example below, only the illustration from the 2022 model year is displayed.

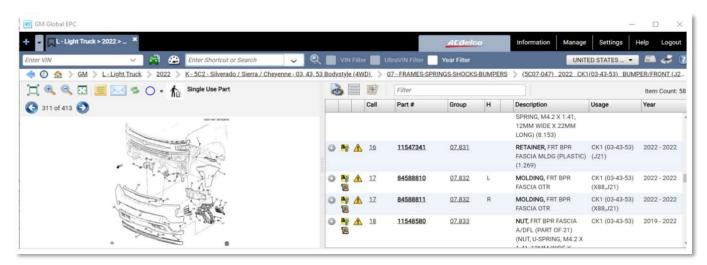

When the Year Filter is removed, a notice informs you that the information display has been expanded:

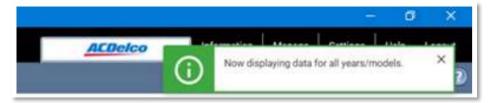

In our example, the information is expanded to display the full year range for the illustration.

| Art Number | Years     | Model         | Illustration Title                                                     |
|------------|-----------|---------------|------------------------------------------------------------------------|
| 5C07-047   | 2019-2021 | CK1(03-43-53) | BUMPER/FRONT (CHEVROLET X88, TRIM GF3, EXC OBSTACLE DETECTION UD5)     |
| 5C07-047   | 2022      | CK1(03-43-53) | BUMPER/FRONT (J21, CHEVROLET X88, TRIM GF3, EXC OBSTACLE DETECTION UD5 |

Here is the the result of the expansion:

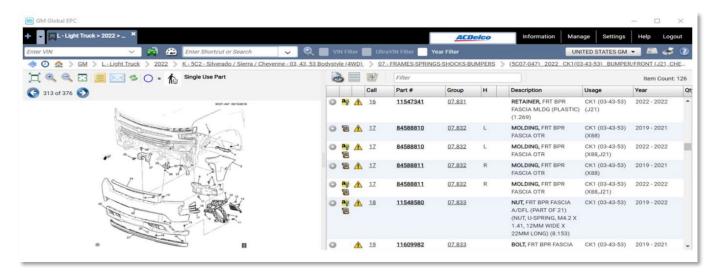

#### Prompt Where a VIN is Required

If you are using the EPC without a VIN and you navigate to a catalog where a VIN is required, we've added a pop up message that momentarily reminds you to enter one. You can enter a VIN at this point or proceed without one.

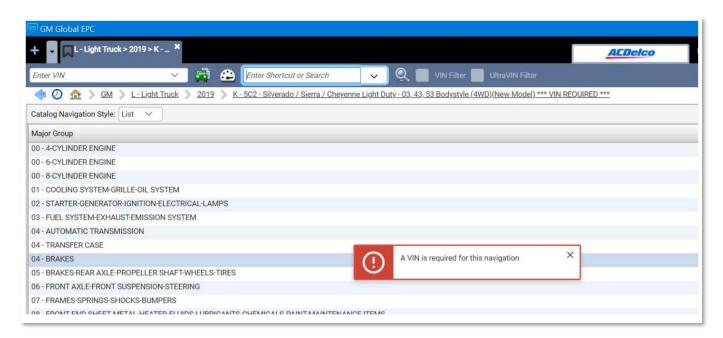

#### **Better Ways to Work with Saved Jobs**

For those who have a long list of saved Jobs, it's now easier to delete jobs you no longer need:

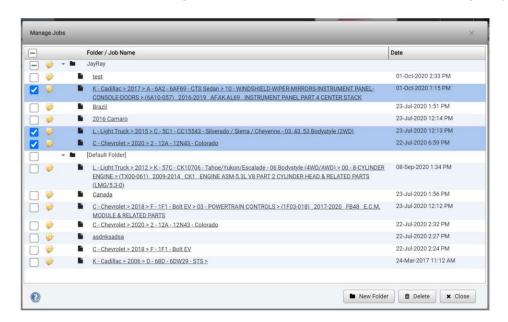

#### You now have options to...

- ✓ Delete All Saved Jobs
- Delete All Jobs within a folder
- ✓ Delete Selected Jobs

Just put a check mark next to Jobs you want to remove and Delete!

To make a copy of a saved job, right-click the Job tab and select **Save As**. This allows you to save the copy job with a new name.

If changes are detected when you attempt to close as saved job, a notice presents you with options:

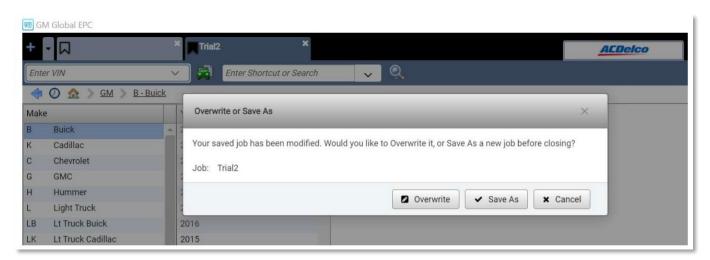

#### **ACDelco Logo Update**

The ACDelco logo has been updated to match the latest branding on ACDelco parts packing.

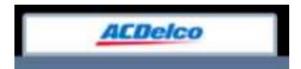

#### **Expanded Access to Bulletins**

Previously, GM EPC provided access to Bulletins from 1997 to current. We've changed this to be the most current 25 years going forward. This change applies to bulletins published as of January 1, 2022.

#### **Email Delivery Improvement**

A problem is which some GM EPC emails were identified as Spam has been resolved. Emails from the GM EPC to your customers will show as from: <a href="mail@gm.com">email@gm.com</a> for GM web EPC users. For users of the GM EPC DVD or USB, emails will be coming from: <a href="mail@snaponbusinesssolutions.com">email@snaponbusinesssolutions.com</a>. These will pass your customer's email spam filters.

## You Feedback is Very Important

#### Thank You!

You comments and suggestions are a valuable part of our continuous improvement process. If you have anything to share, please do so! You can send us your feedback from the GM EPC by selecting **Help** -> **Contact Us**, then send your comments to <a href="mailto:gmpartscatalog@gm.com">gmpartscatalog@gm.com</a>. You can also call the GM EPC Technical Support help desk at **888-994-6372**.